## How to open and run your template in Best Practice.

**Step 1.** Open Best Practice

**Step 2.** Click Utilities > Word Processor

| <b>Bp Premier</b>              |                                           |                |  |
|--------------------------------|-------------------------------------------|----------------|--|
| Clinical<br>Management<br>File | <b>Utilities</b><br>View<br>Setup<br>Help |                |  |
| 医义                             | Search                                    | $Ctrl + S$     |  |
|                                | Stored prescriptions                      | F <sub>9</sub> |  |
|                                | Prescription lookup                       |                |  |
|                                | Word processor                            | F <sub>4</sub> |  |
|                                | Australian Immunisation Register          |                |  |
|                                | Deleted clinical data                     |                |  |
|                                | Messages                                  | F <sub>8</sub> |  |
|                                | Daily message                             |                |  |
|                                | To do list                                | F <sub>6</sub> |  |

**Step 3.** Templates > Use Template

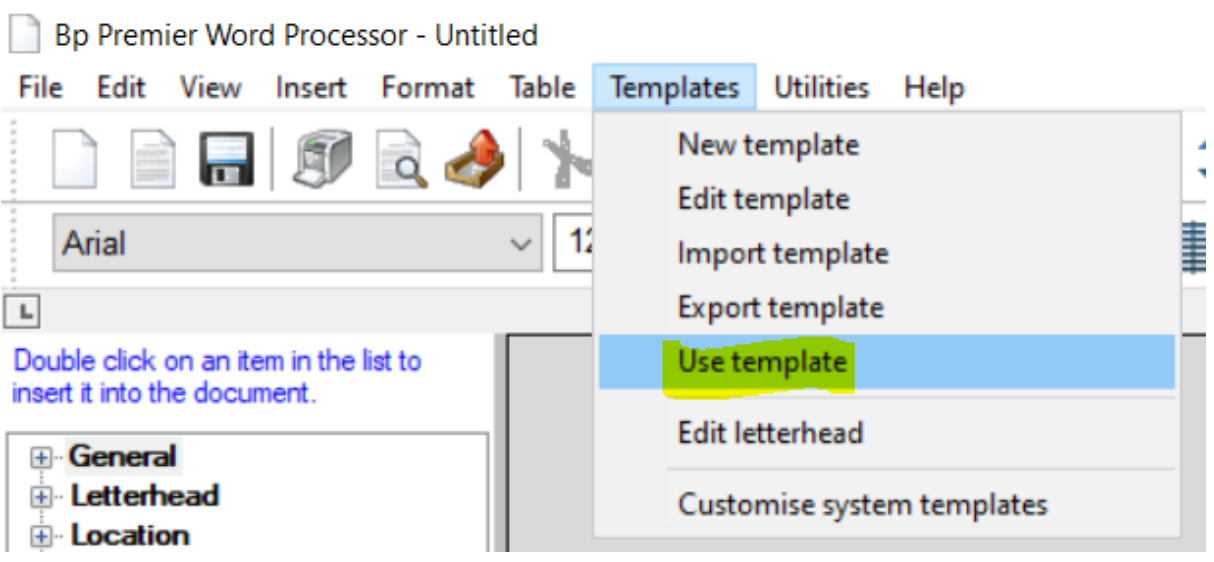

### **Step 4.** Select the Template and click Open

### Nord Processor templates

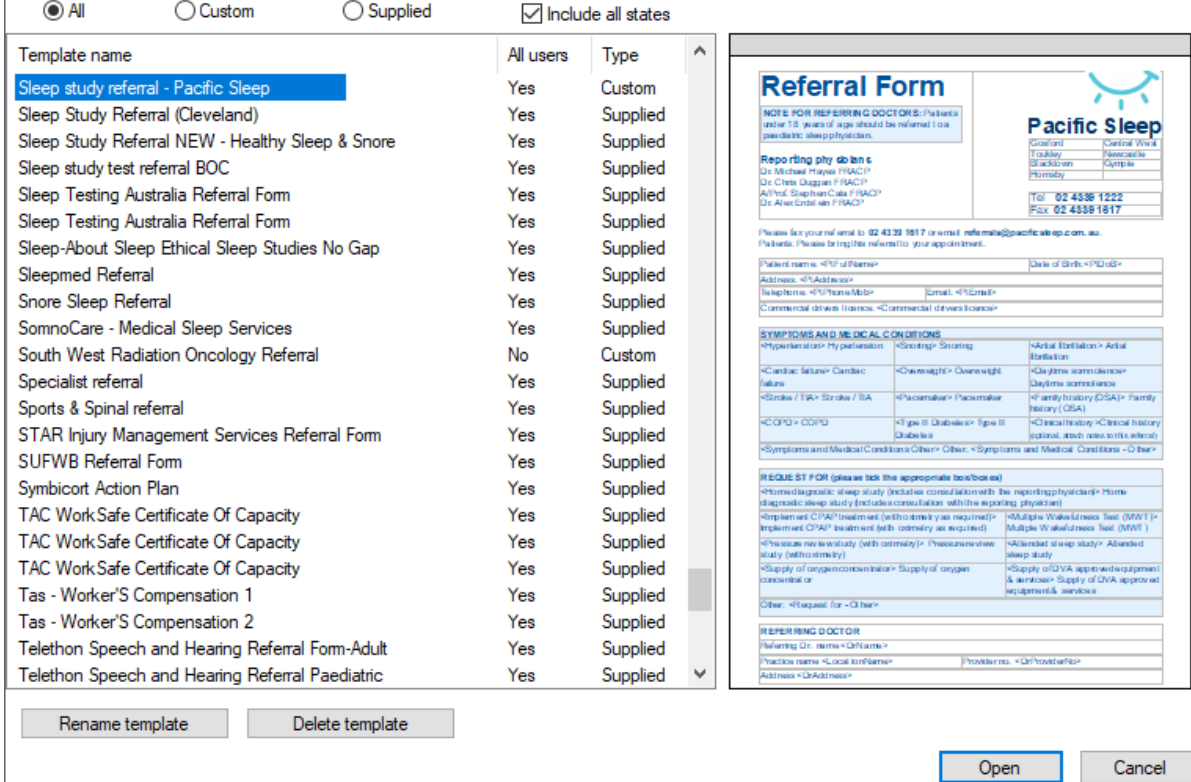

**Step 5.** Select the patient

Select patient

## Select a patient from the database Search for: П  $D.O.B.$  $\hat{\phantom{a}}$ Name Age Address

 $\times$ 

Select

Cancel

## **Step 6.** Fill out the form

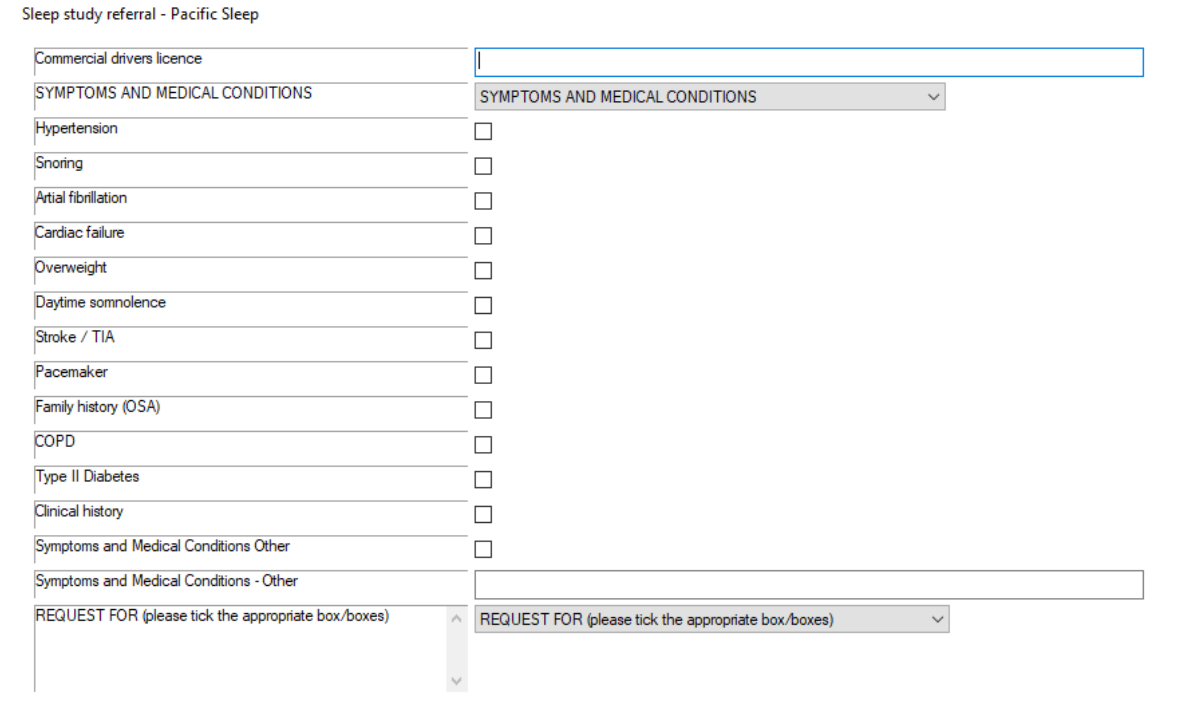

Reader State State State State State State State State State State State State State State State State State State State State State State State State State State State State State State State State State State State State

### Step 7. Template has been Generated

# **Referral Form**

**NOTE FOR REFERRING DOCTORS: Patients** under 18 years of age should be referred to a paediatric sleep physician.

#### **Reporting physicians**

Dr. Michael Haves FRACP Dr. Chris Duggan FRACP A/Prof. Stephen Cala FRACP Dr. Alex Erdstein FRACP

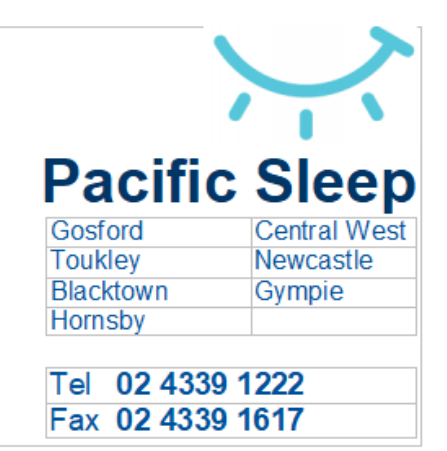

Please fax your referral to 02 4339 1617 or email referrals@pacificsleep.com.au. Patients: Please bring this referral to your appointment.

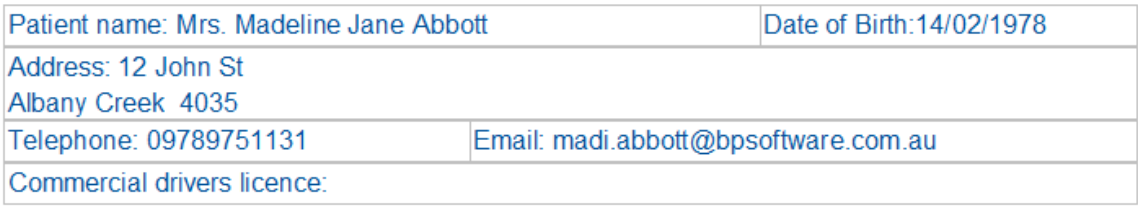

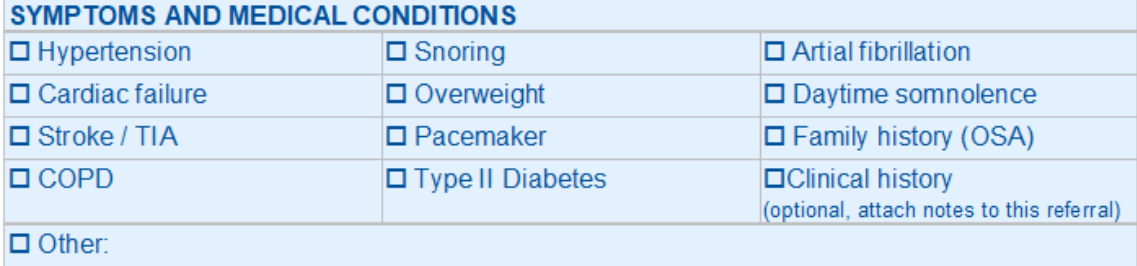

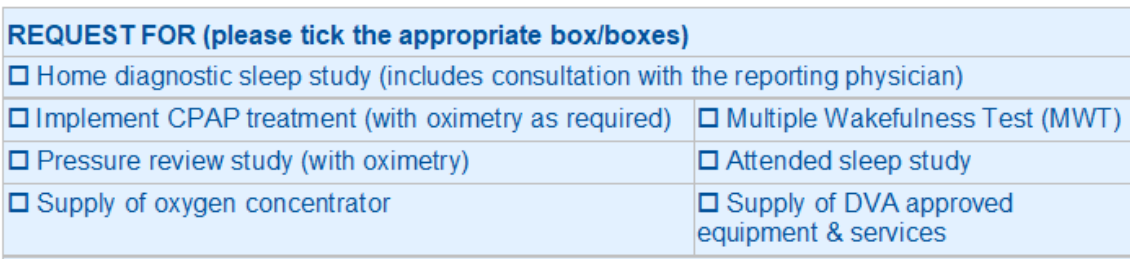